# **Accessible Microsoft PowerPoint Presentations (Mac)**

### **Layouts**

Use slide layouts PowerPoint provides. **Correctly structured headings, lists, and reading order help ensure accessibility.**

1. Choose **Home tab > New Slide** dropdown to choose preferred layout.

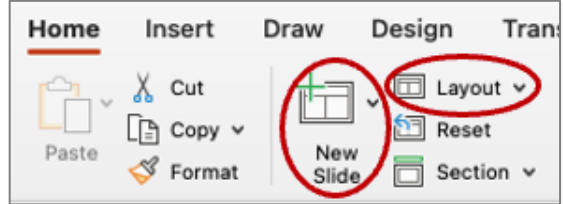

2. **Layout** dropdown used to change layout.

## **Meaningful Links**

**Create unique link text instead of pasting a full URL or using generic links (ex., "Learn more," "Link") in the document.** Appropriate link text makes the link more understandable, especially when read by screen reader.

- 1. Right-click the existing URL link and select **Hyperlink > Edit hyperlink** or tap **Command + K**.
- 2. Change the text in the **Text to Display** field to a more meaningful description.

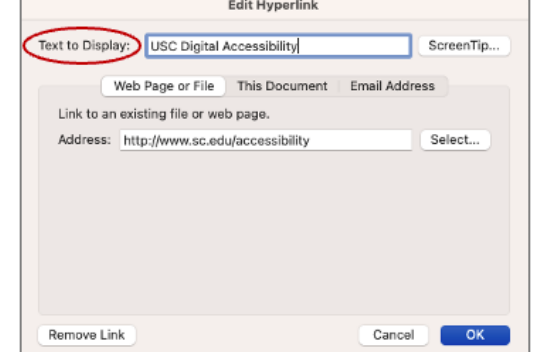

### *Learn more at USC's Digital Accessibility Website, sc.edu/accessibility*

## **Alternative Text**

**Image descriptions can be added as alternative text in PowerPoint**. "Alt text" is read by screen reader and should remain intact when exporting to HTML or PDF.

- 1. Right-click on image and select **View Alt Text…** An Alt Text pane will appear.
- 2. Enter appropriate alt text in the textbox.
- 3. Do not use generated descriptions:

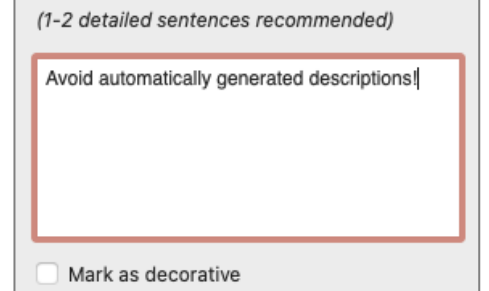

## **Reading Order**

**Proper reading order is important if content is read aloud by device (ex. screen reader)**.

- 1. Select **Review tab** > **Check Accessibility** > **Selection Pane**. **Content is reading order from the bottom-up**.
- 2. Content can be adjusted for more accurate reading order, read from bottom-up.

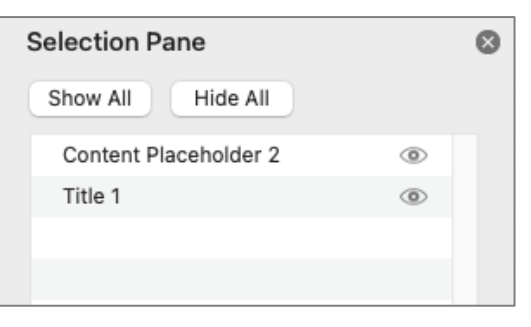

## **Data Tables**

#### **Accessible tables include table headers**.

- 1. Within **Insert tab,** choose **Table > Insert Table**. Insert rows & columns.
- 2. Add table headers by checking **Table Design tab > Header Row** checkbox in Table Style Options.

## **Accessibility Checker**

Don't forget to **check accessibility for issues**. The checker provides errors, warnings, & tips.

- 1. Select **Review tab > Check Accessibility > Check Accessibility** option.
- 2. Explore features under **Accessibility** tab.

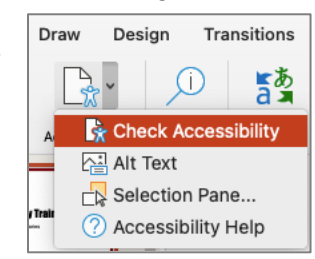

## **Also Be Mindful Of…**

- **Sufficient font size**, especially if viewed on a projector.
- **Captioning/transcript for embedded videos & transcript for embedded audio**.
- **Avoiding automatic slide transitions.**
- **Use plain, simple language** when found possible**.**
- **Enable "Always Use Subtitles"** if you will be presenting with a microphone.

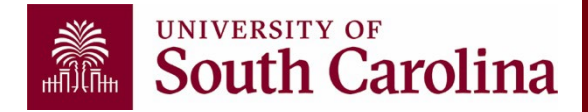